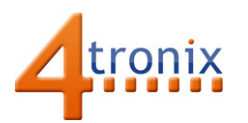

# First Steps with Analog Readings using Picon Zero

# Requirements:

- Picon Zero
- Potentiometer (rotary or slider) value can be anything from 10K to 100K
- Raspberry Pi Connected to Internet, keyboard and screen
- Raspberry Pi already setup following Worksheet 01

### Wire up the Potentiometer

The potentiometer is wired with the outside connections to Power and Ground, and the wiper (centre contact) to the Signal.

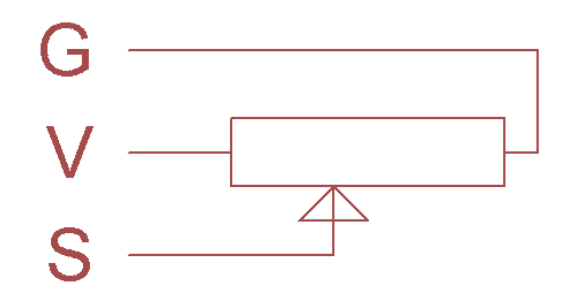

The easiest way to connect sensors, switches and other input devices to Picon Zero is to use a 3-pin "dupont" female header. You can make these up yourself, or easier to get a ready-made cable and attach your input device to the other end. These are the same cables sold as servo cables:

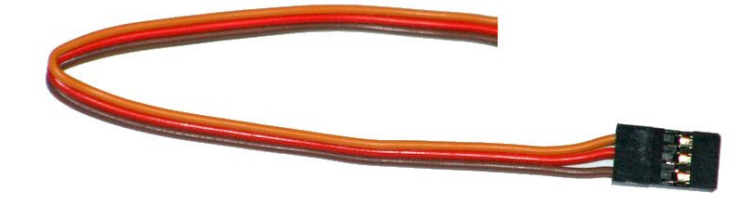

We stock these at 4tronix here: http://4tronix.co.uk/store/index.php?rt=product/product&product\_id=553

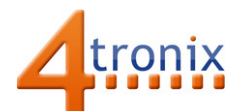

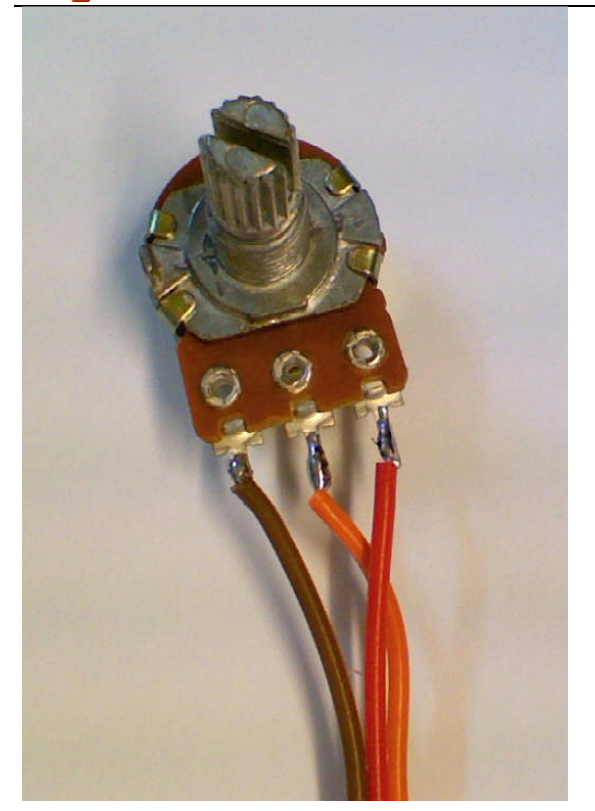

Brown: Ground Red: Volts (Power) Orange: Signal

Connect this to Input 0

## Programming the Test

Set the input configuration to Analog Input: pz.setInputConfig (0, 1)

Using the readInput( ) command you will get values between 0 and 1023, where 0 is with the potentiometer turned all the way towards Ground, and 1023 is turned all the way towards Power. In the real world, you may not be able to get to 1023 due to various voltage drops.

#### What is a Potentiometer?

A potentiometer (called a pot) is basically a resistor, with a third terminal that wipes along the length of the resistive material.

As the pot is turned, the wiper moves from one end of the resistor to the other. At one end, the wiper is connected to one end terminal. At the other end, it is connected to the other end terminal.

As the voltage varies from 0V at the Ground end to 5V at the Power end, this allows us to set a voltage which we can read using the analog input function in Picon Zero

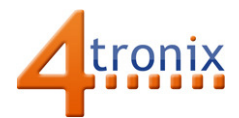

### Here is a complete (but trivial) program to show the output

```
import piconzero as pz, time 
pz.init() 
pz.setInputConfig(0, 1) 
while True: 
    value = pz.readInput(0) # reads the analog value
     print "Analog value:", value 
     time.sleep(1)
```
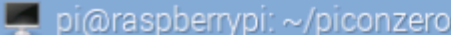

File Edit Tabs Help **pi@raspberrypi:~/piconzero \$** python potTest.py<br>Board Type: Picon Zero<br>Firmware version: 8 Analog value: 318 Analog value: 729<br>Analog value: 9 Analog value: 0<br>Analog value: 0<br>Analog value: 1023<br>Analog value: 870